https://www.100test.com/kao\_ti2020/0/2021\_2022\_\_E6\_8F\_90\_E9\_ AB\_98\_E6\_95\_88\_E7\_c99\_189.htm

WAN ADSL Modem "Line"

has the Link of Links of Links of Links and Links of Links and Links of Links and Links and Links and Links and Links and Links and Links and Links and Links and Links and Links and Links and Links and Links and Links and

 $\mathrm{ADSL}$ 

 $\theta$ 

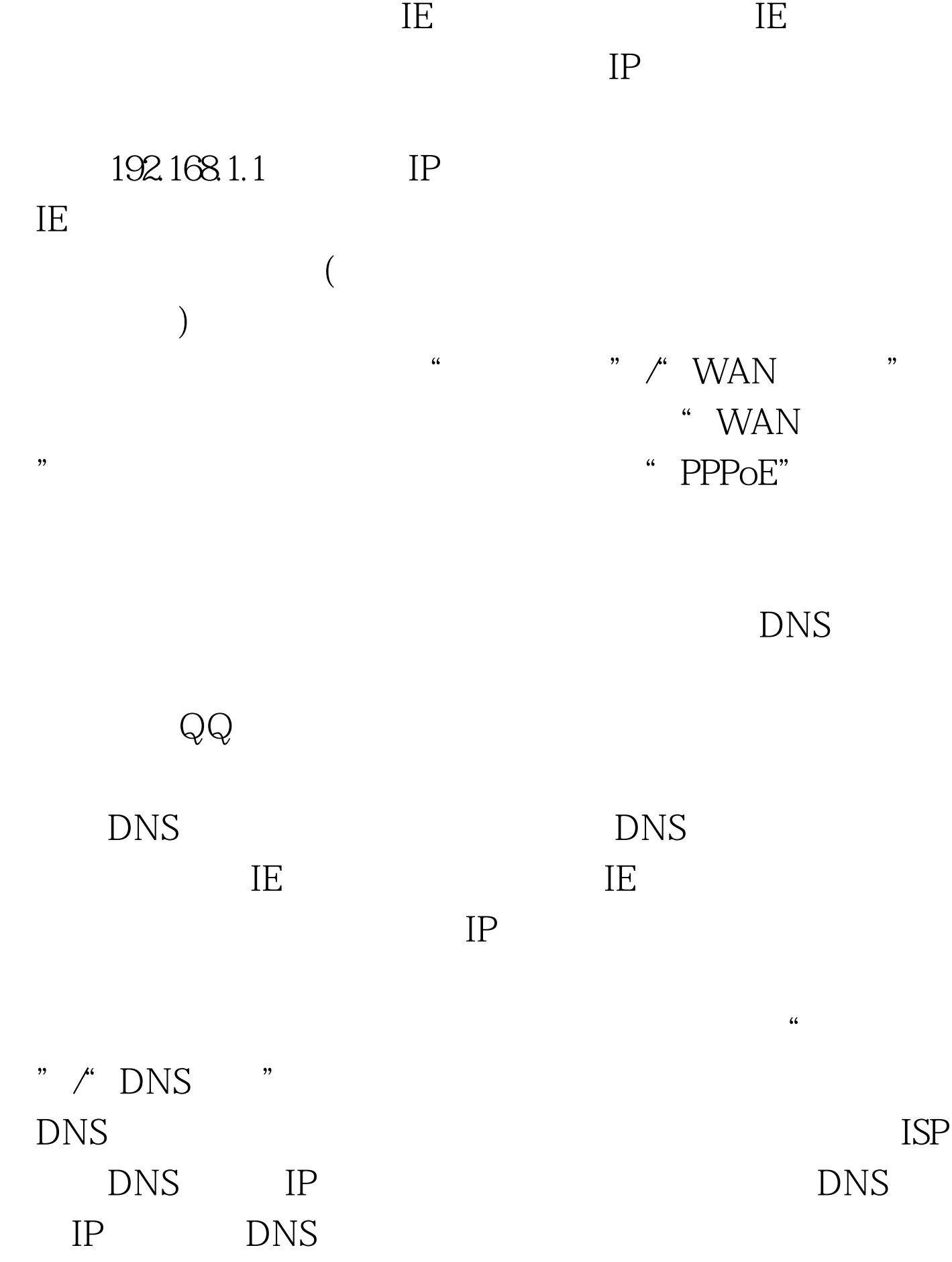

" Internet " " Internet DNS ISP DNS IP  $IP$  $IP$  $IP$  $IP$  ? 有两种方法或是并不是在有两种方法或是并不是在有两种方法或是并不是在有两种方法或是在有两种方法或是在有两种方法或是是  $IP$ IP 192.168.1.1 255.255.255.0 " Internet " " " Internet 设置界面中,将网卡的IP地址修改为192.168.1.xxx,其中"xxx  $\degree$  254 255.255.255.0 192.168.1.1, IP  $IP$ DHCP TP  $\mathbb{I}\mathbb{E}$ , and  $\mathbb{I}\mathbb{E}$  and  $\mathbb{I}\mathbb{E}$ 

, and the QQ see  $Q$ 

 $IP$ 

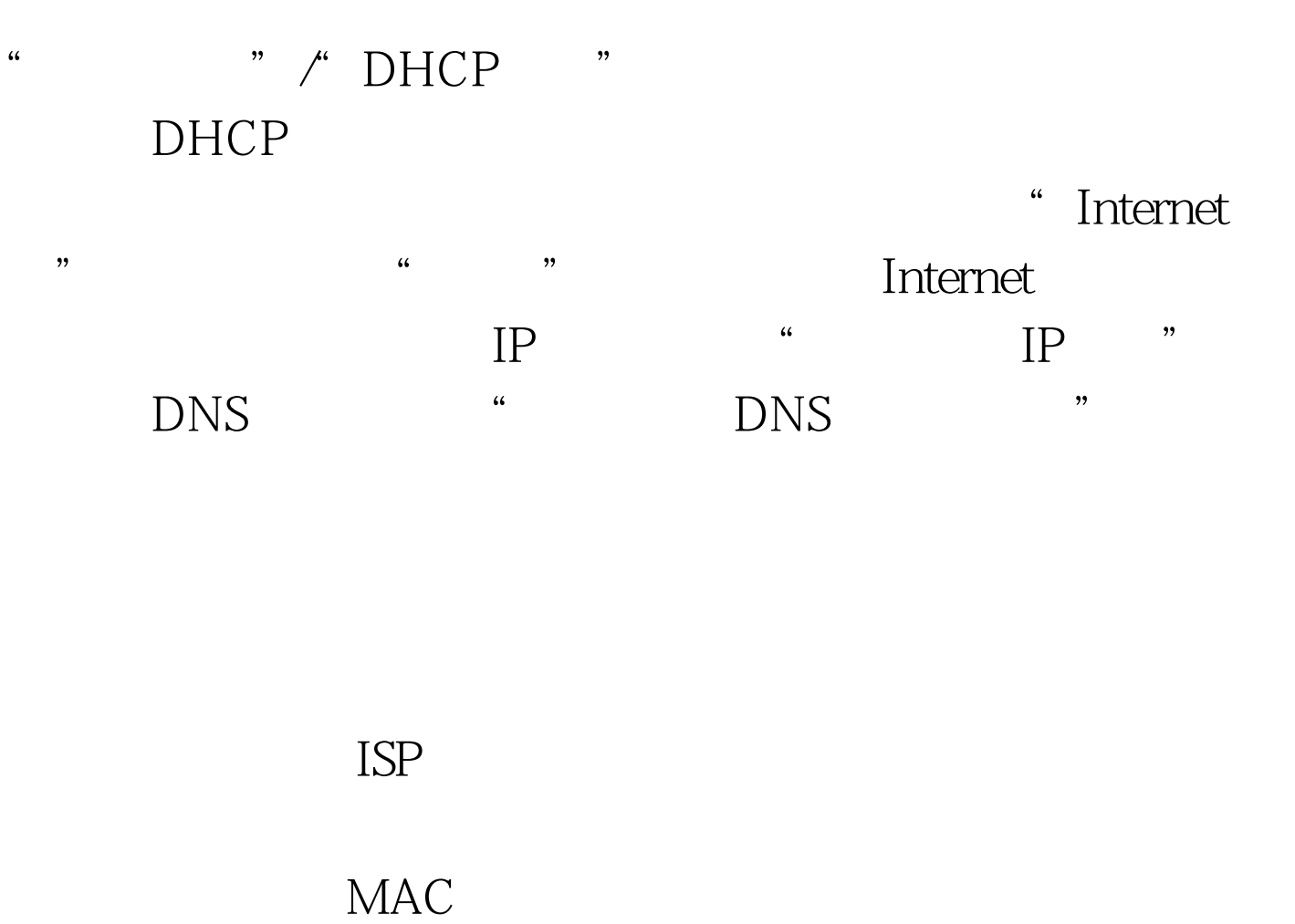

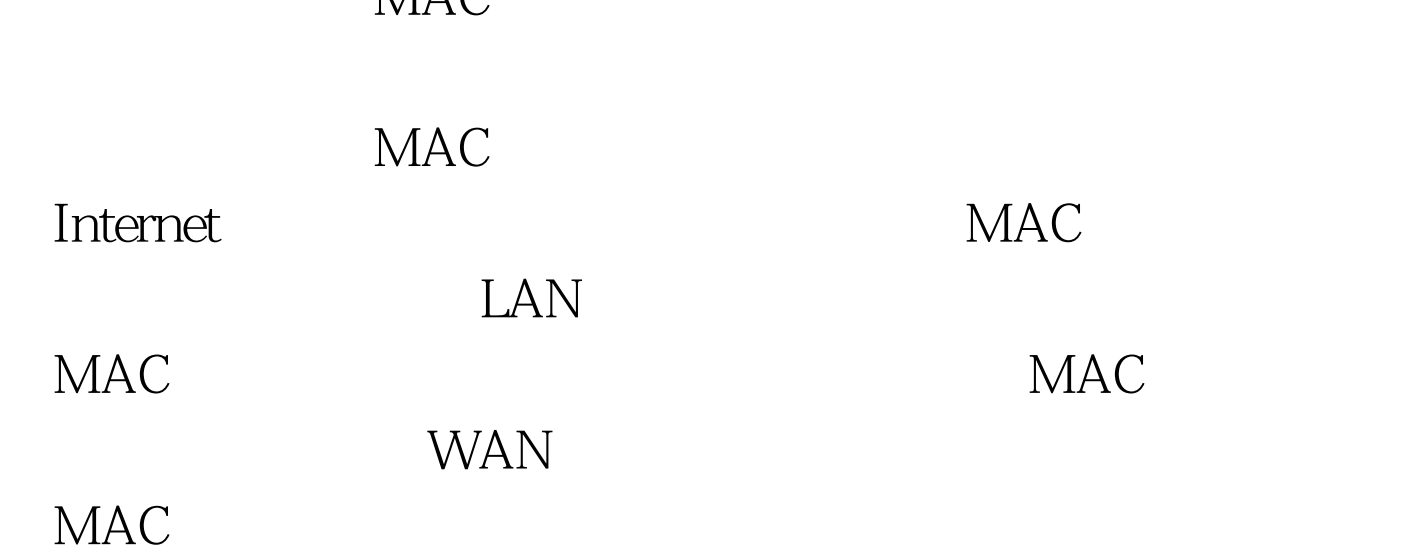

**Reset,** product a control of the set and a set and a set and a set and a set and a set and a set and a set and a set  $\mathbb{R}$ 

 $\mathop{\rm Reset}\nolimits$ 

DHCP

, the set of  $IP$ 

们不妨按照如下步骤进行逐项排查: 首先检查一下与宽带路由

Windows

DHCP

 $\rm{DHCP}$ 

DHCP

 $\overline{\mathcal{R}}$ 

 $100Test$ www.100test.com